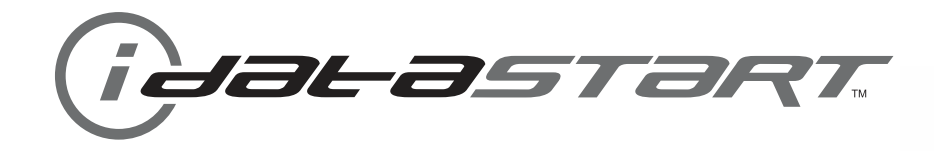

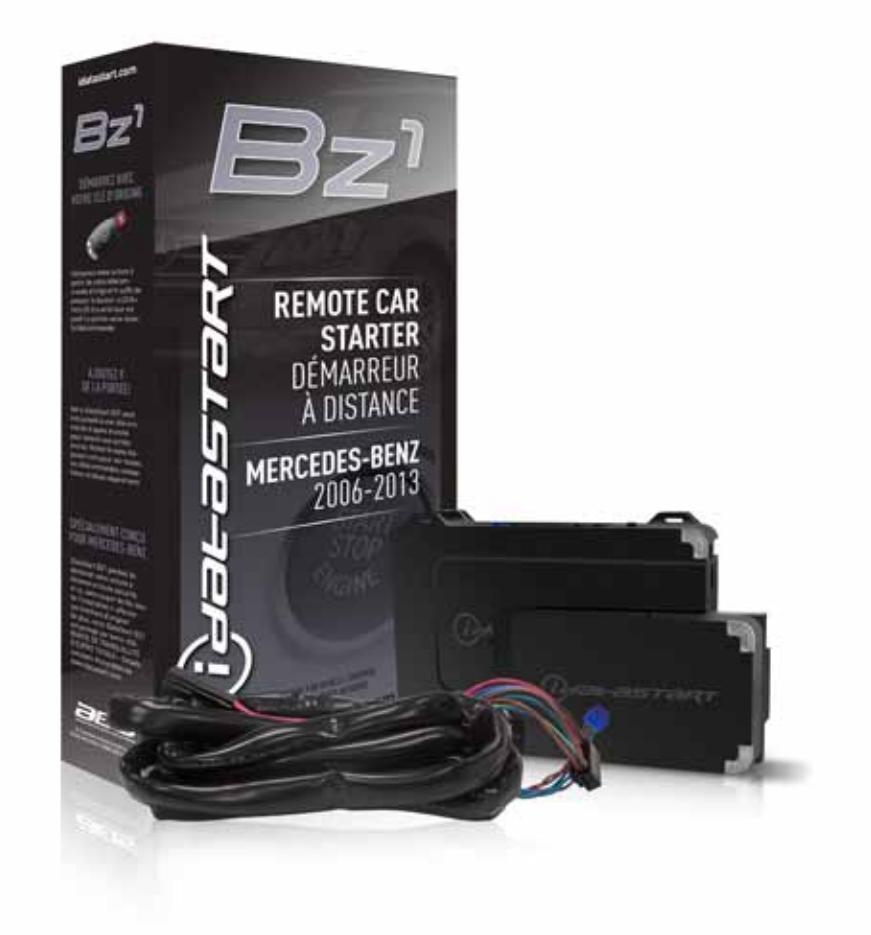

## **install guide** COM-IDS(RS)-BZ1B-[ADS-BZ1]-EN

**Document number** 15768

> **Revision Date** 20140807

**fiRmware** COM-IDS(RS)-BZ1B-[ADS-BZ1]

> **hardware** ADS-BZ1

## **accessories**

ADS-USB (REQUIRED) COMPATIBLE RF-KIT (OPTIONAL) DRONE MOBILE DR-2000 (OPTIONAL) ADS-TOOLS-MB01 (OPTIONAL)

**NOTICE** The manufacturer will accept no responsability for any electrical damage resulting from improper installation of this product, be that either damage to the vehicle itself or to the installed device. This device must be installed by a certified technician. Please review the Installation Guide carefully before beginning any work.

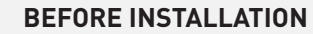

- 1- Connect module to computer
- 2- Login to Weblink account
- 3- Flash firmware to module (module is not preloaded with firmware)
- 4- Use accessories accordingly (accessories are sold separately)

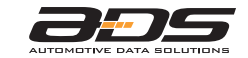

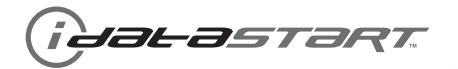

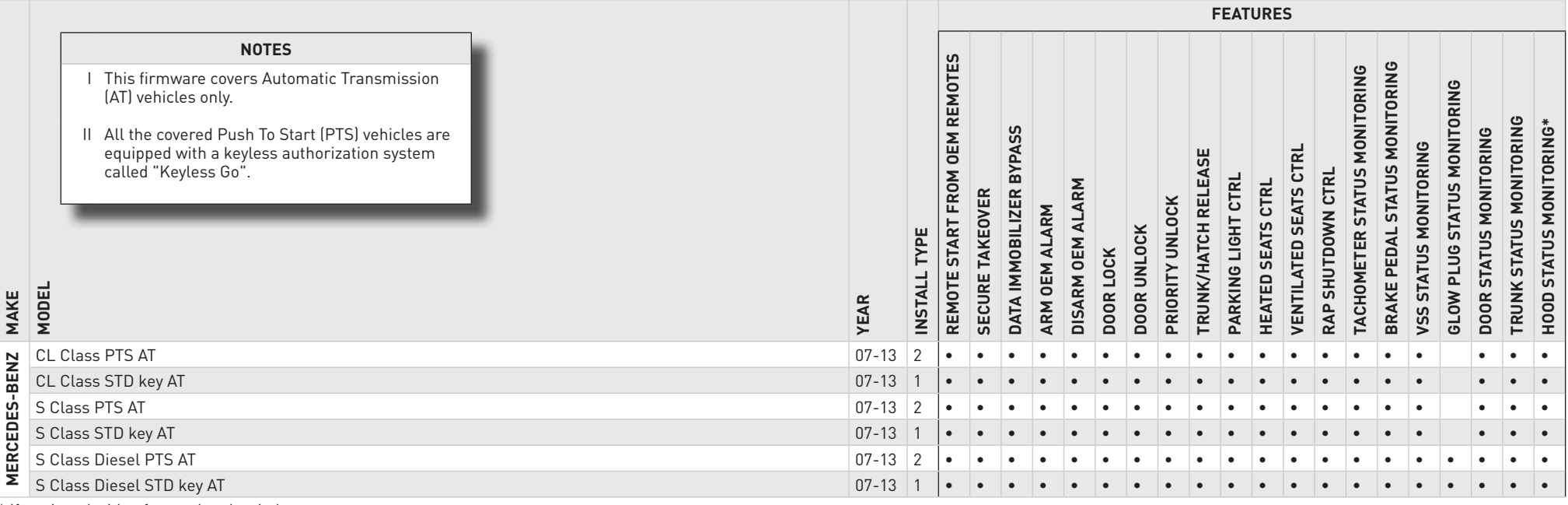

\* If equipped with a factory hood switch.

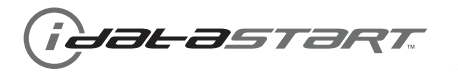

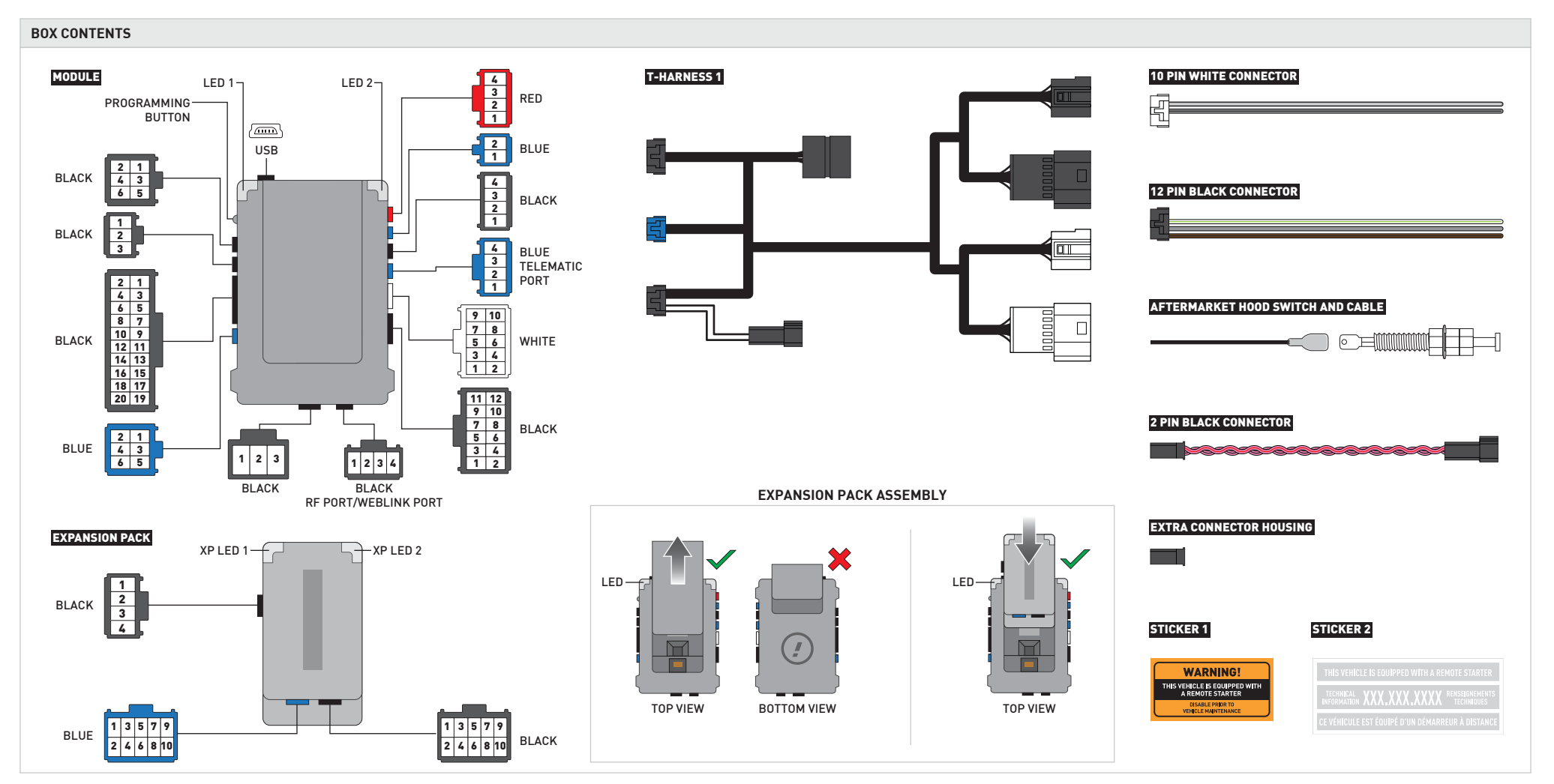

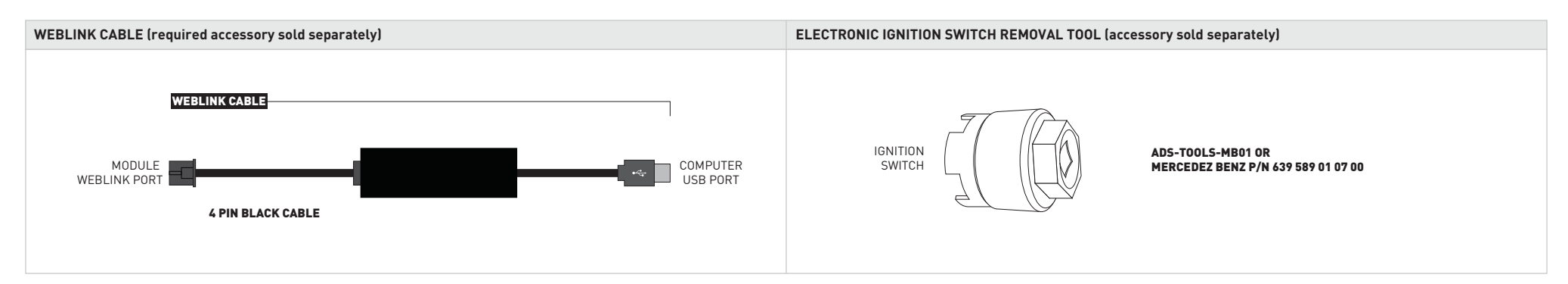

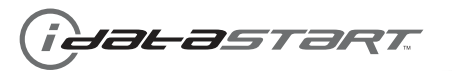

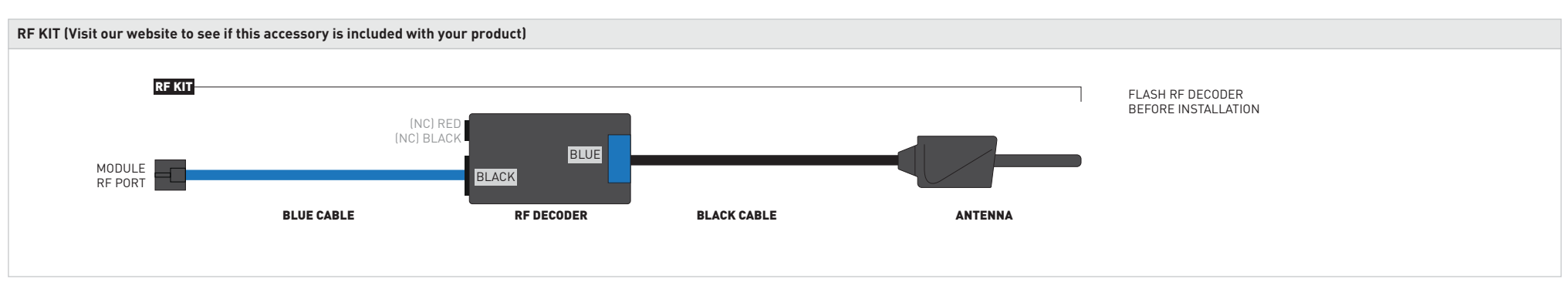

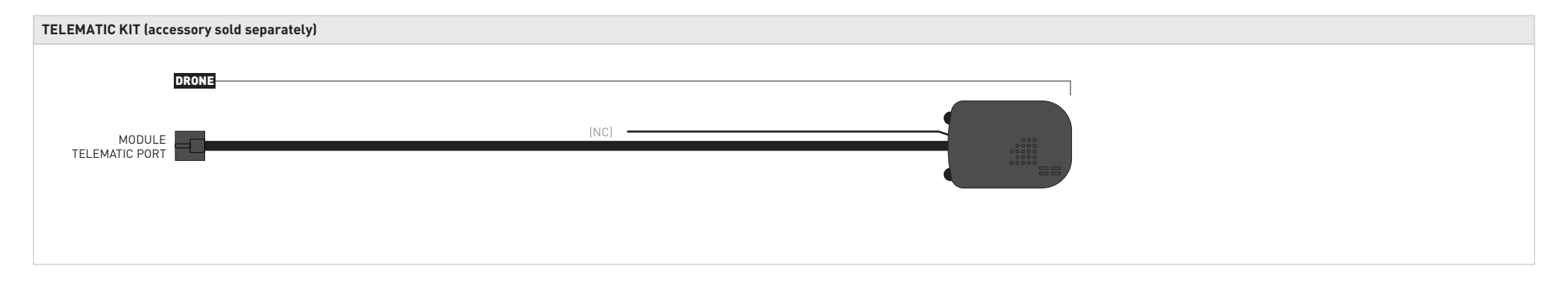

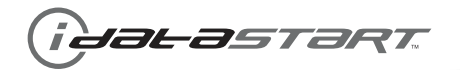

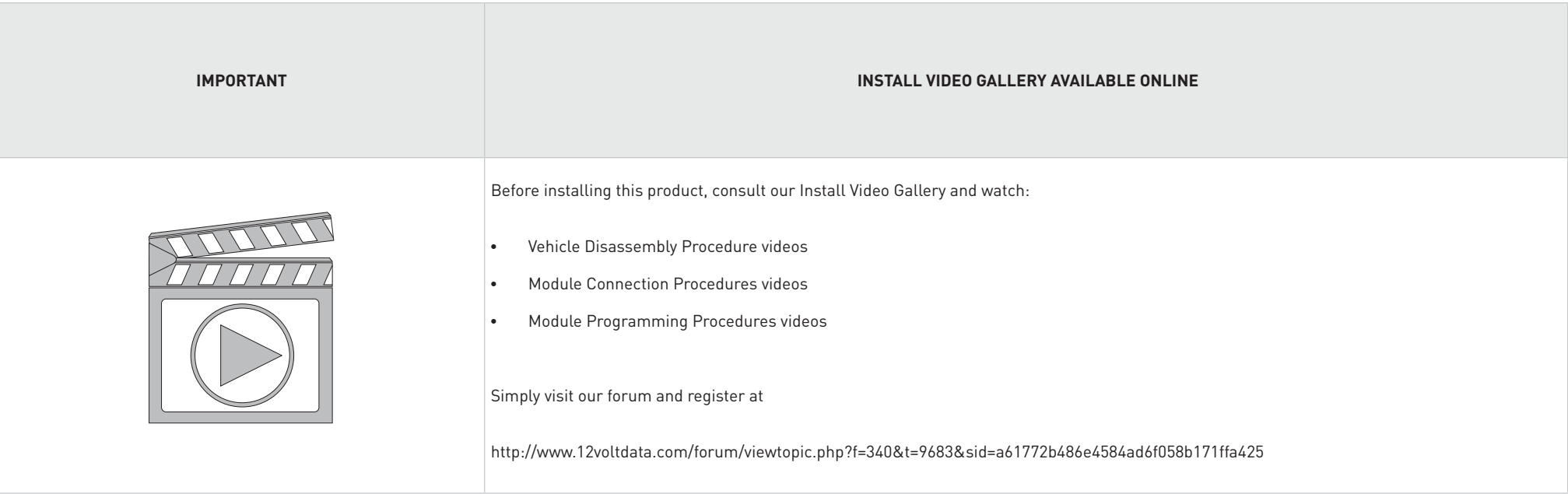

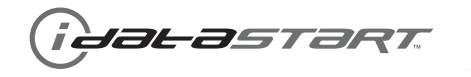

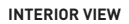

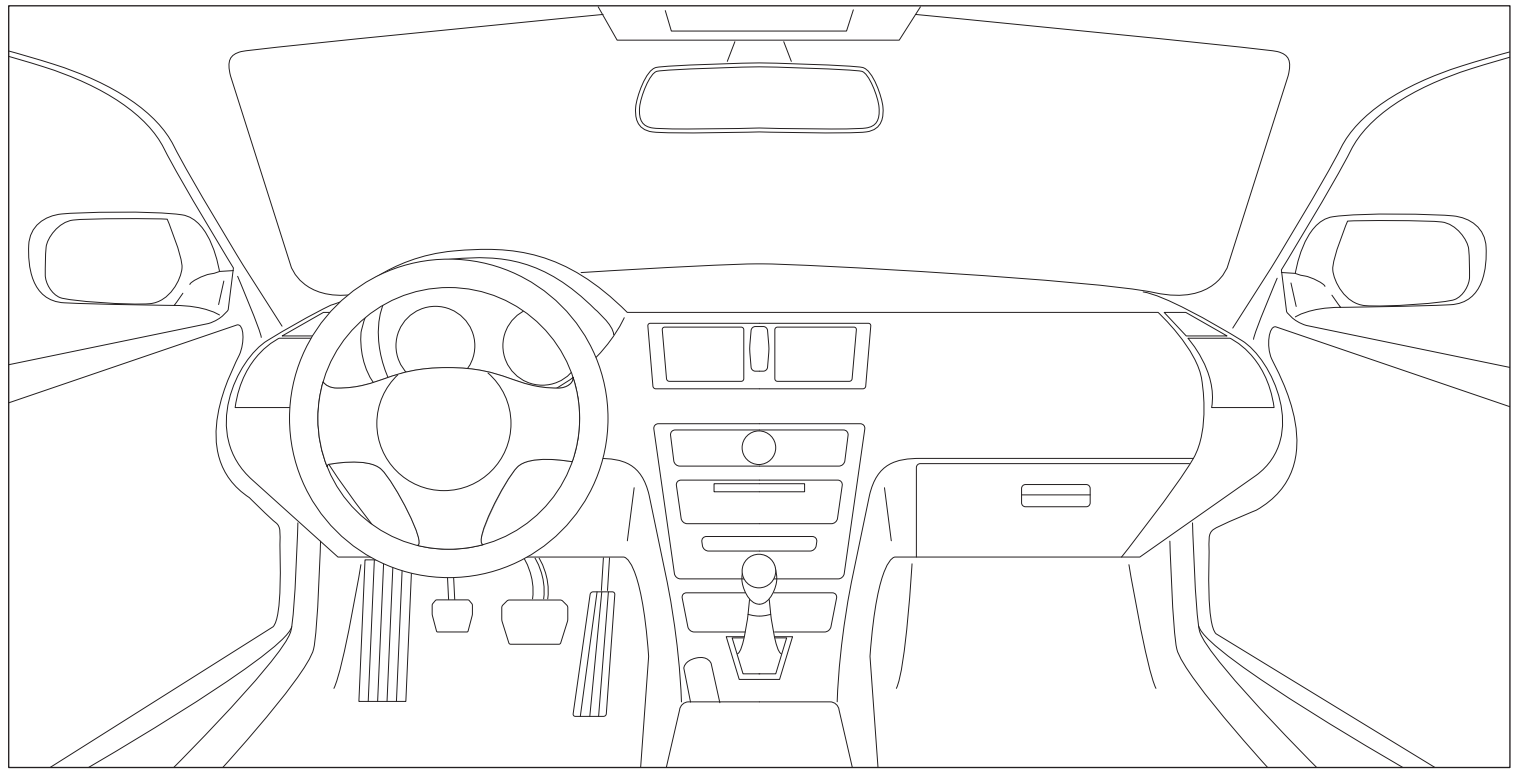

**DRiveR siDe view PassengeR siDe view**

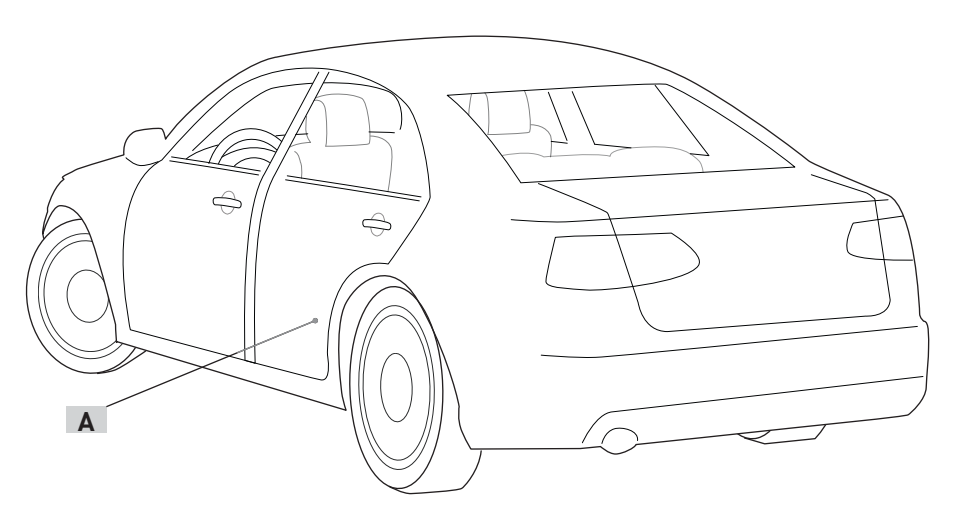

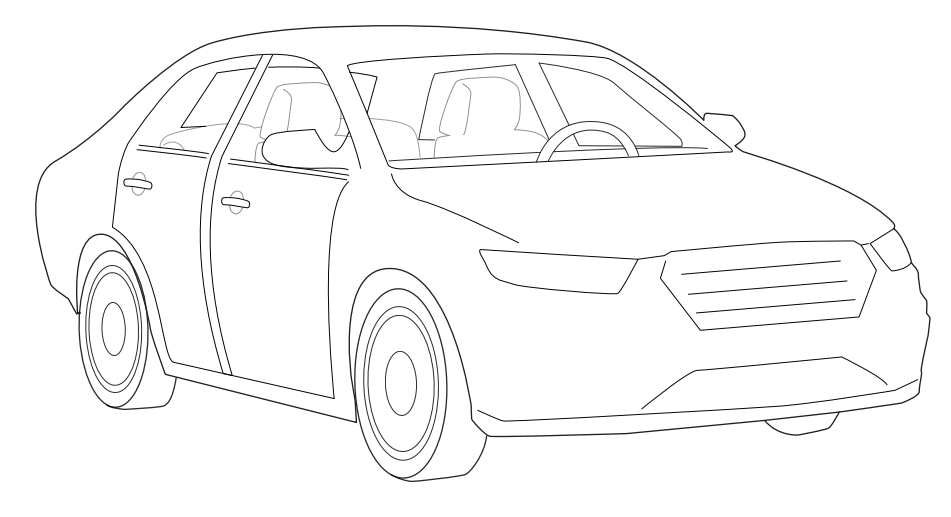

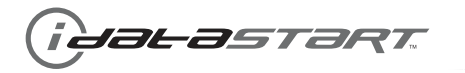

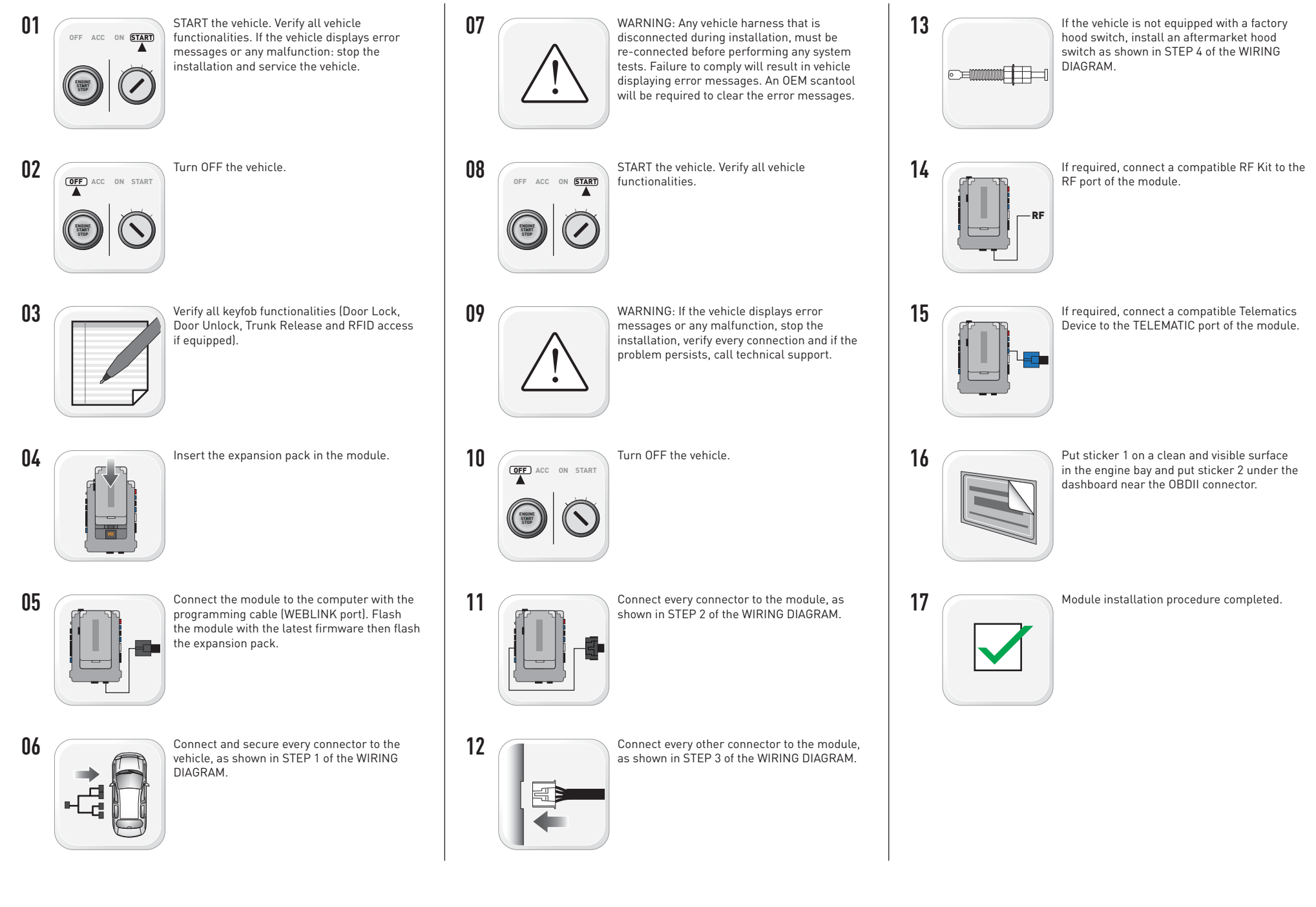

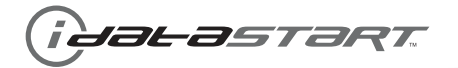

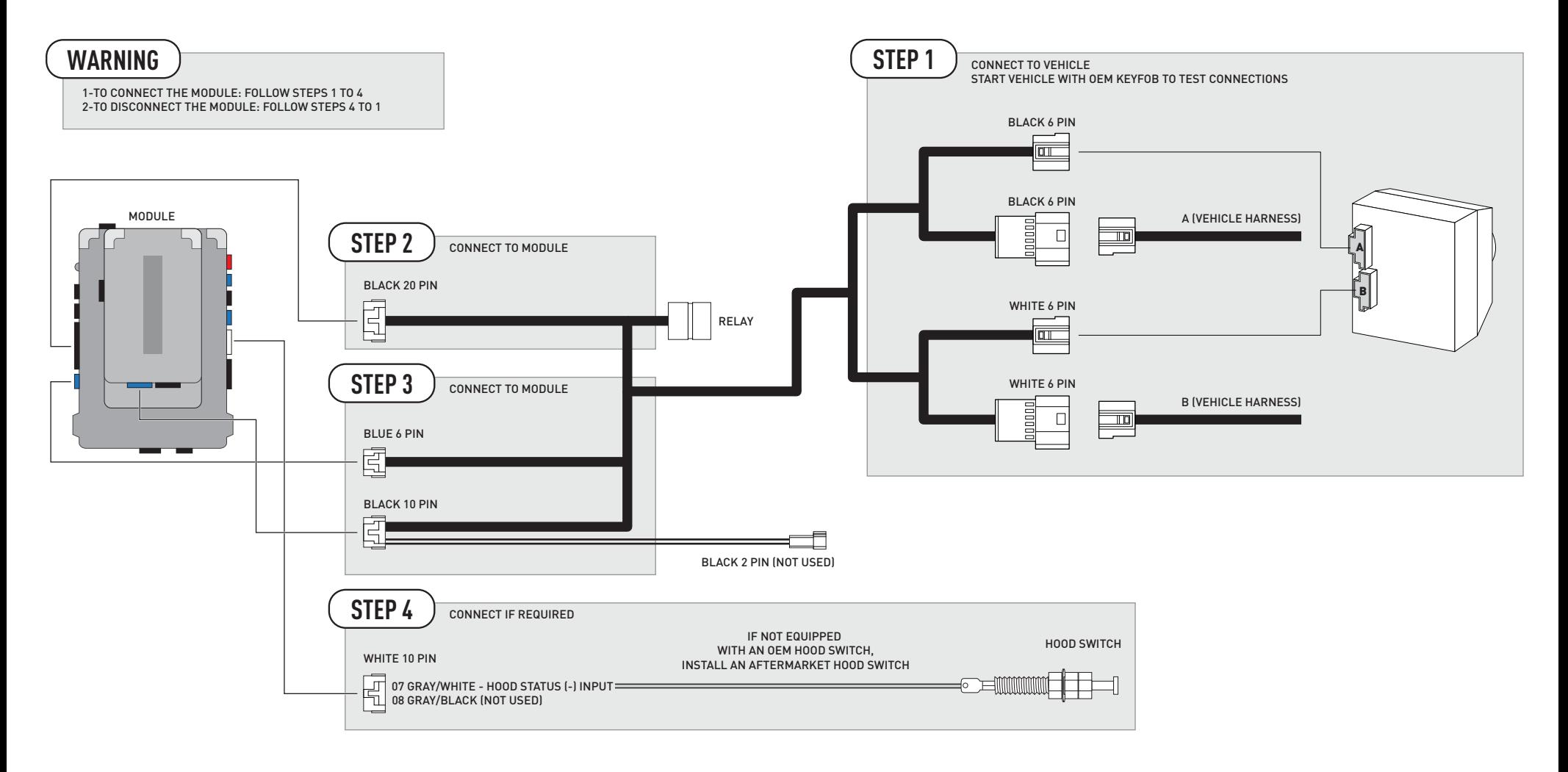

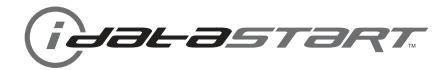

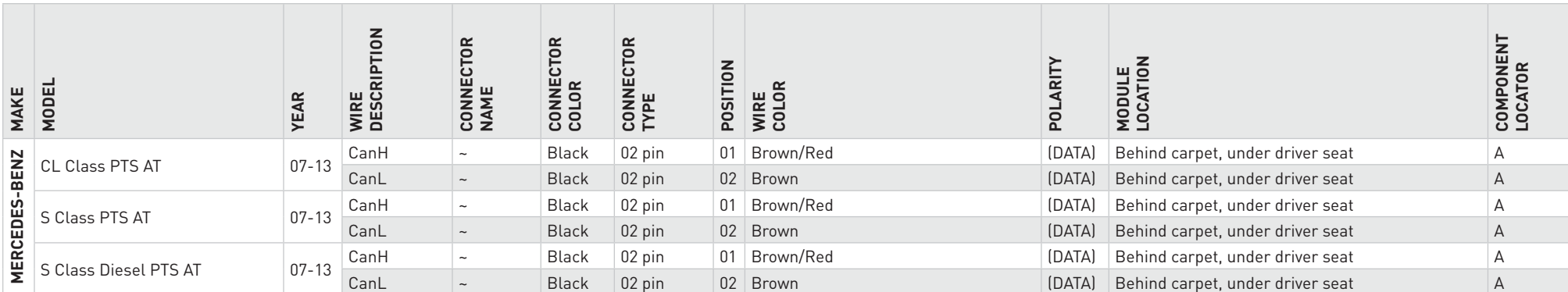

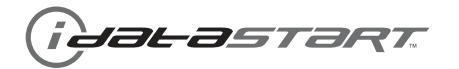

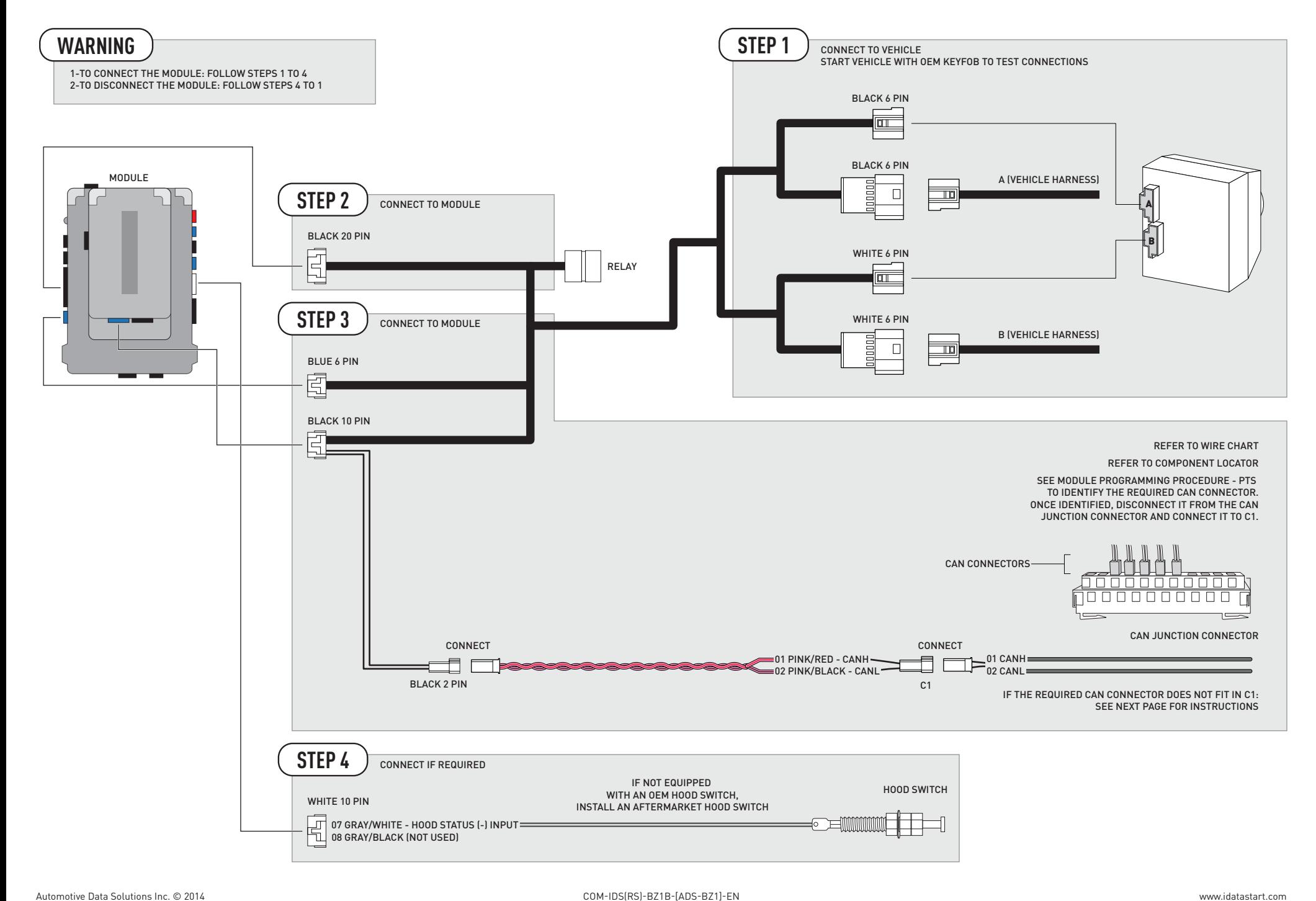

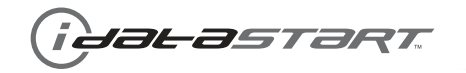

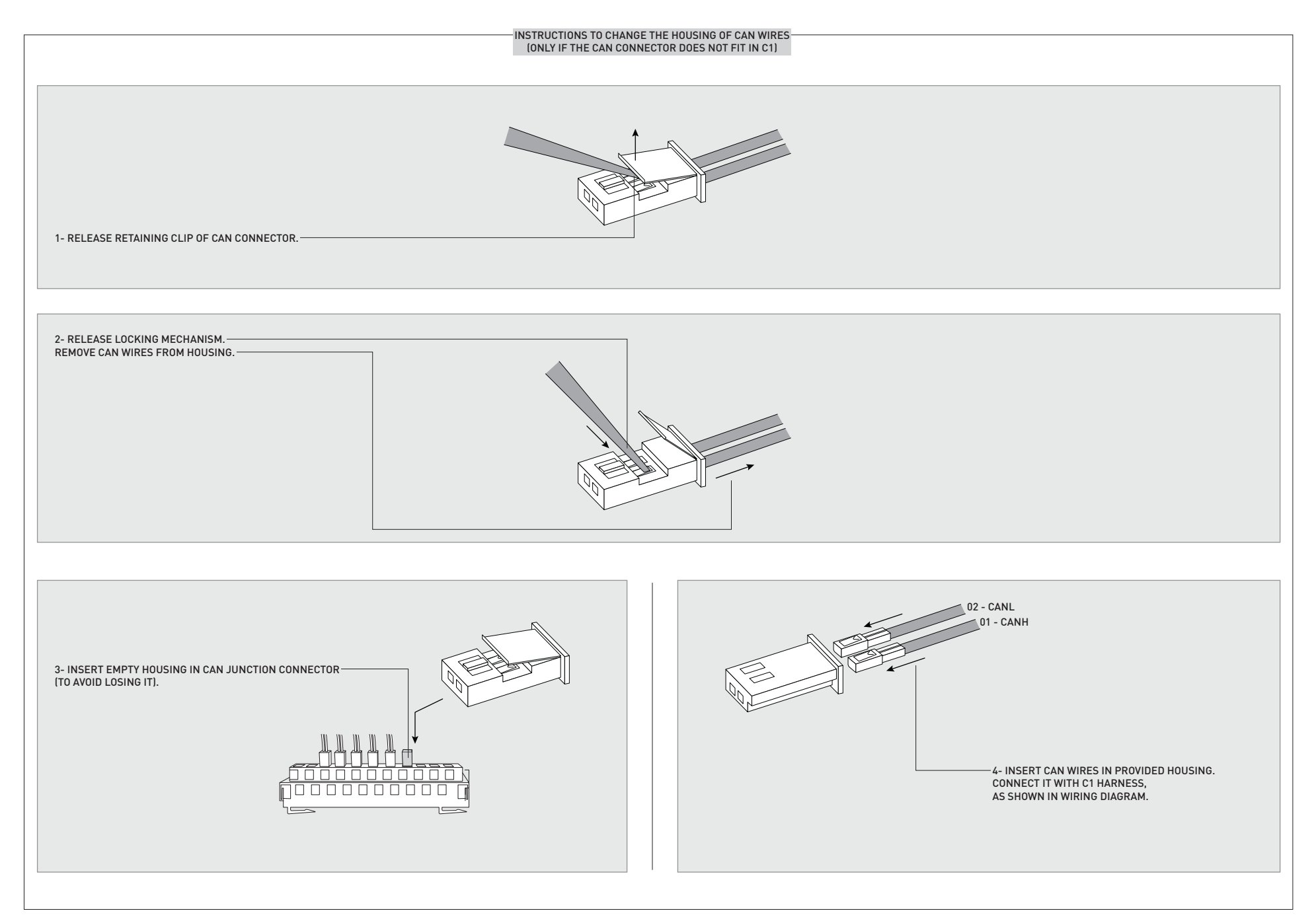

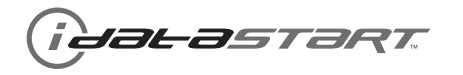

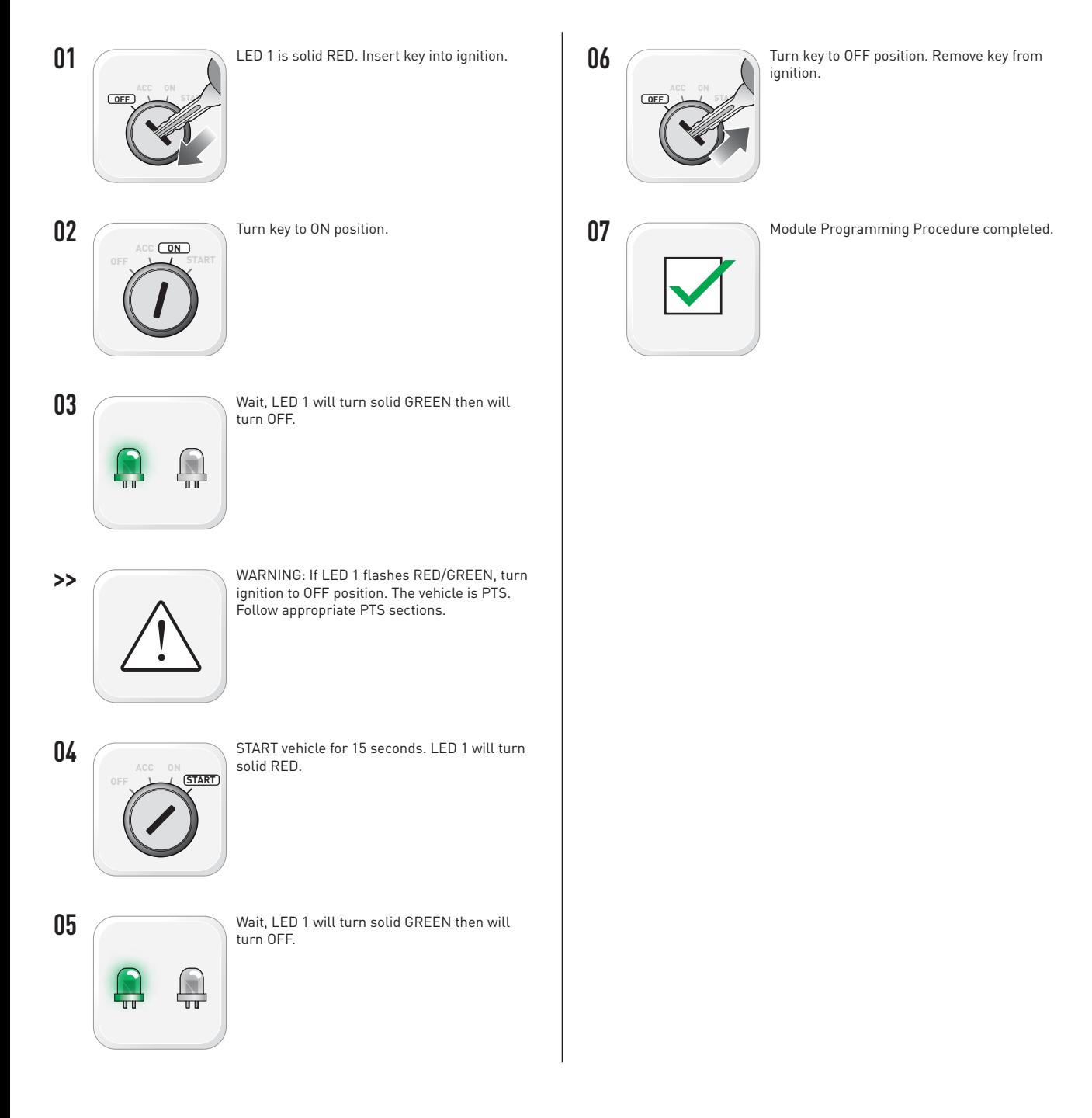

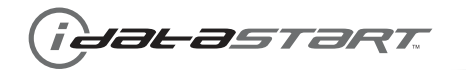

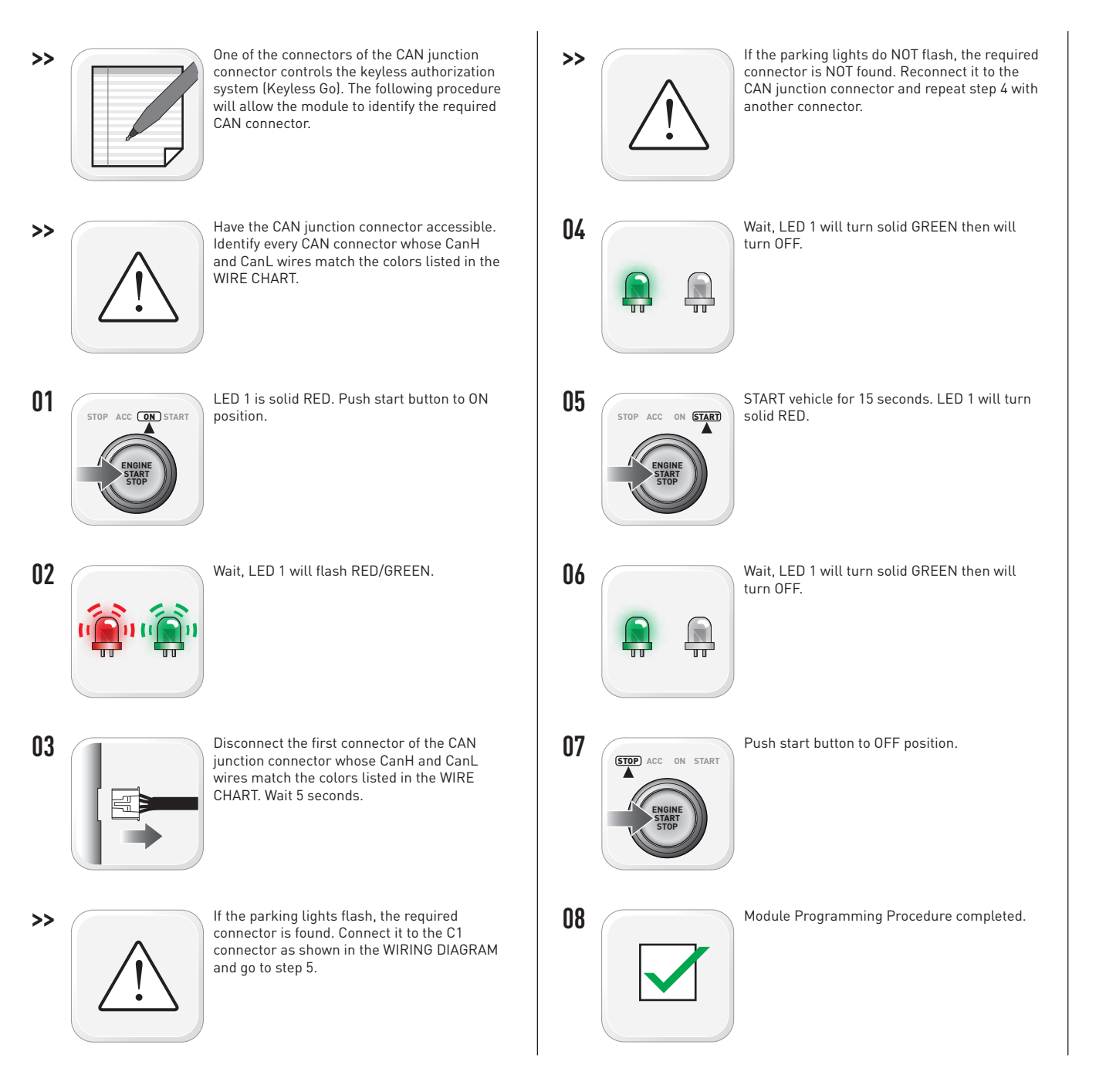

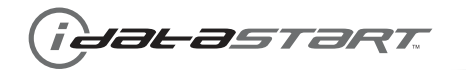

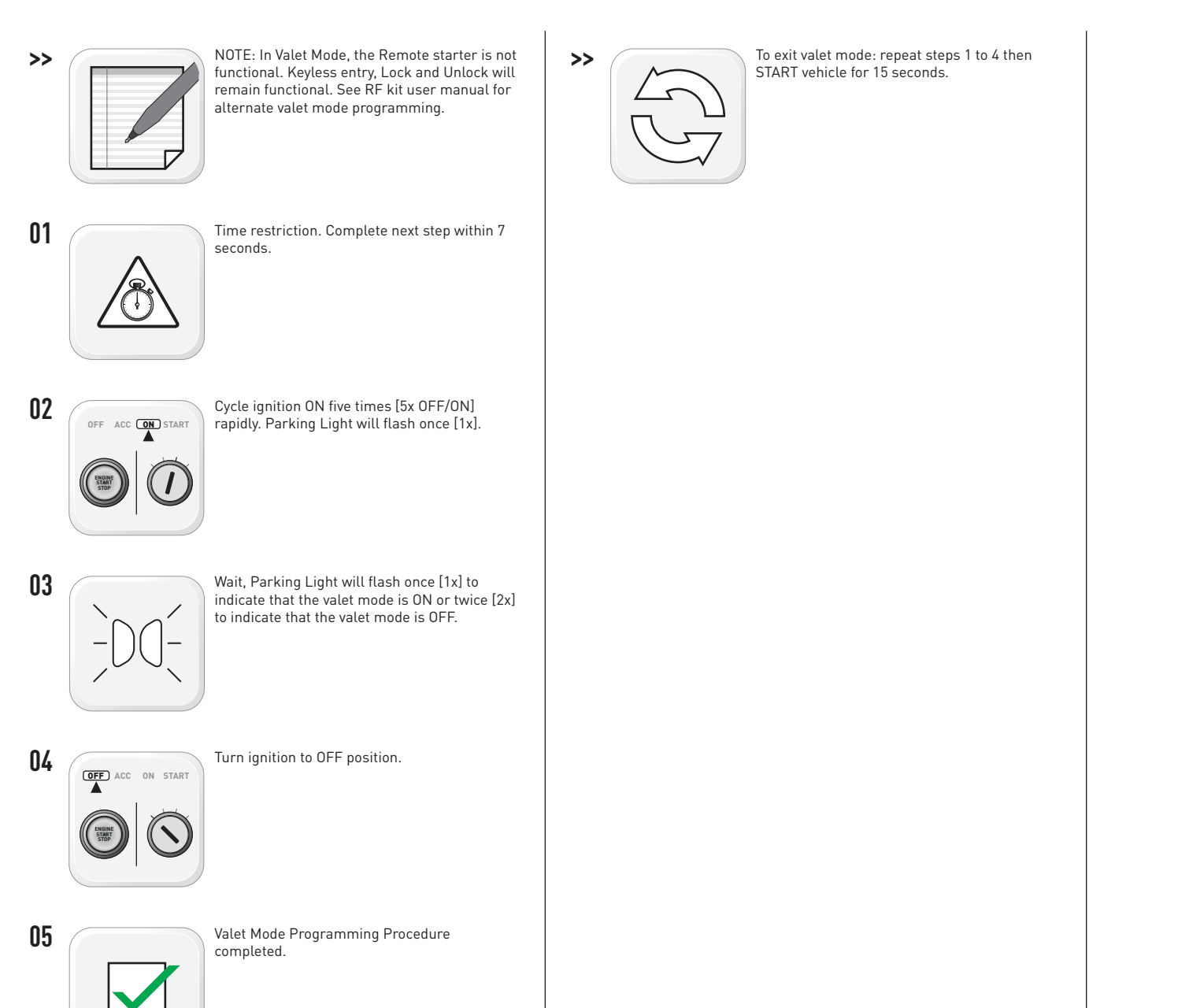

Automotive Data Solutions Inc. © 2014 www.idatastart.com

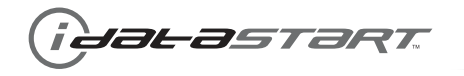

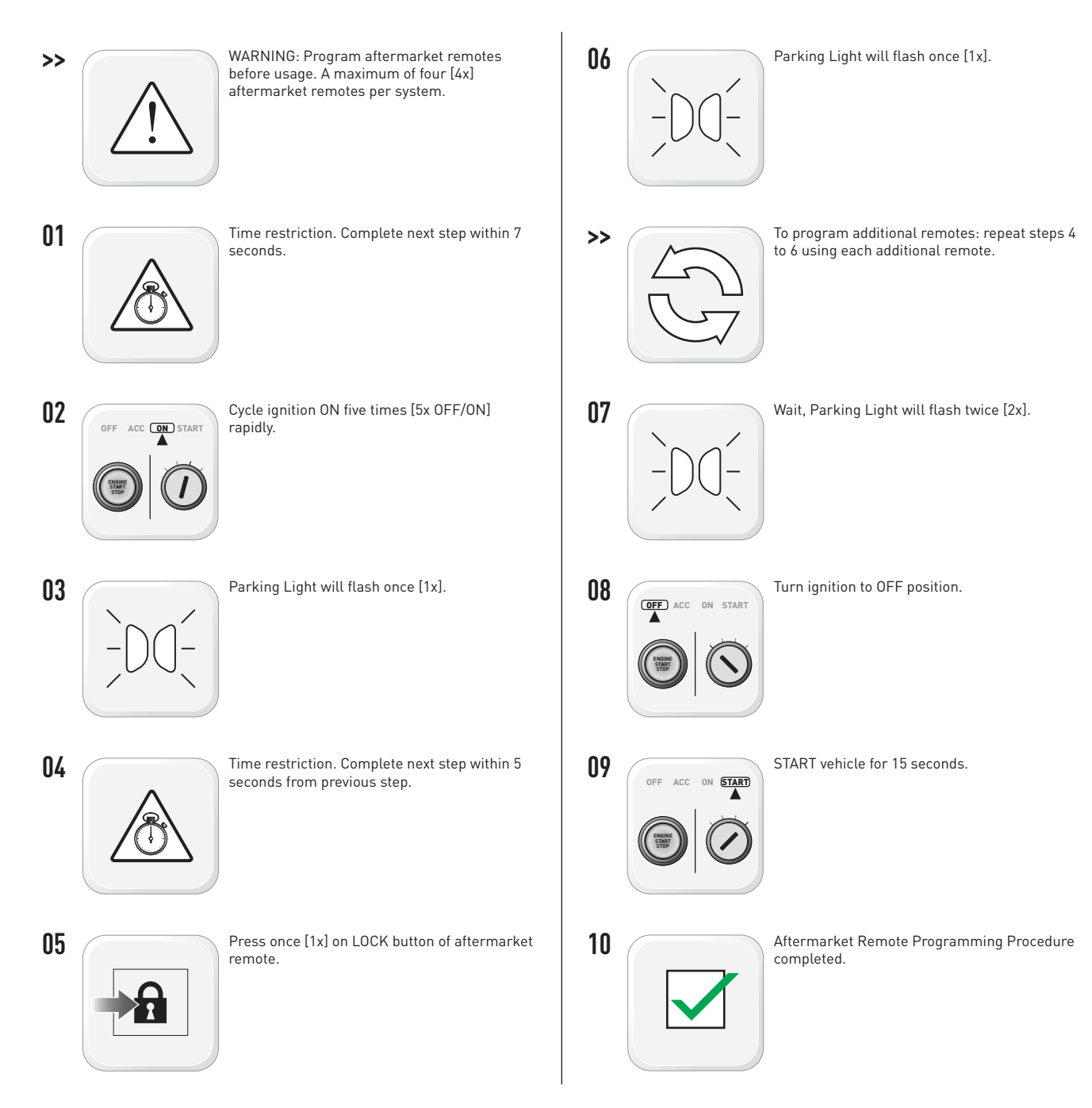

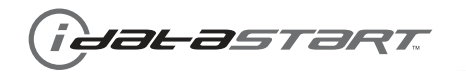

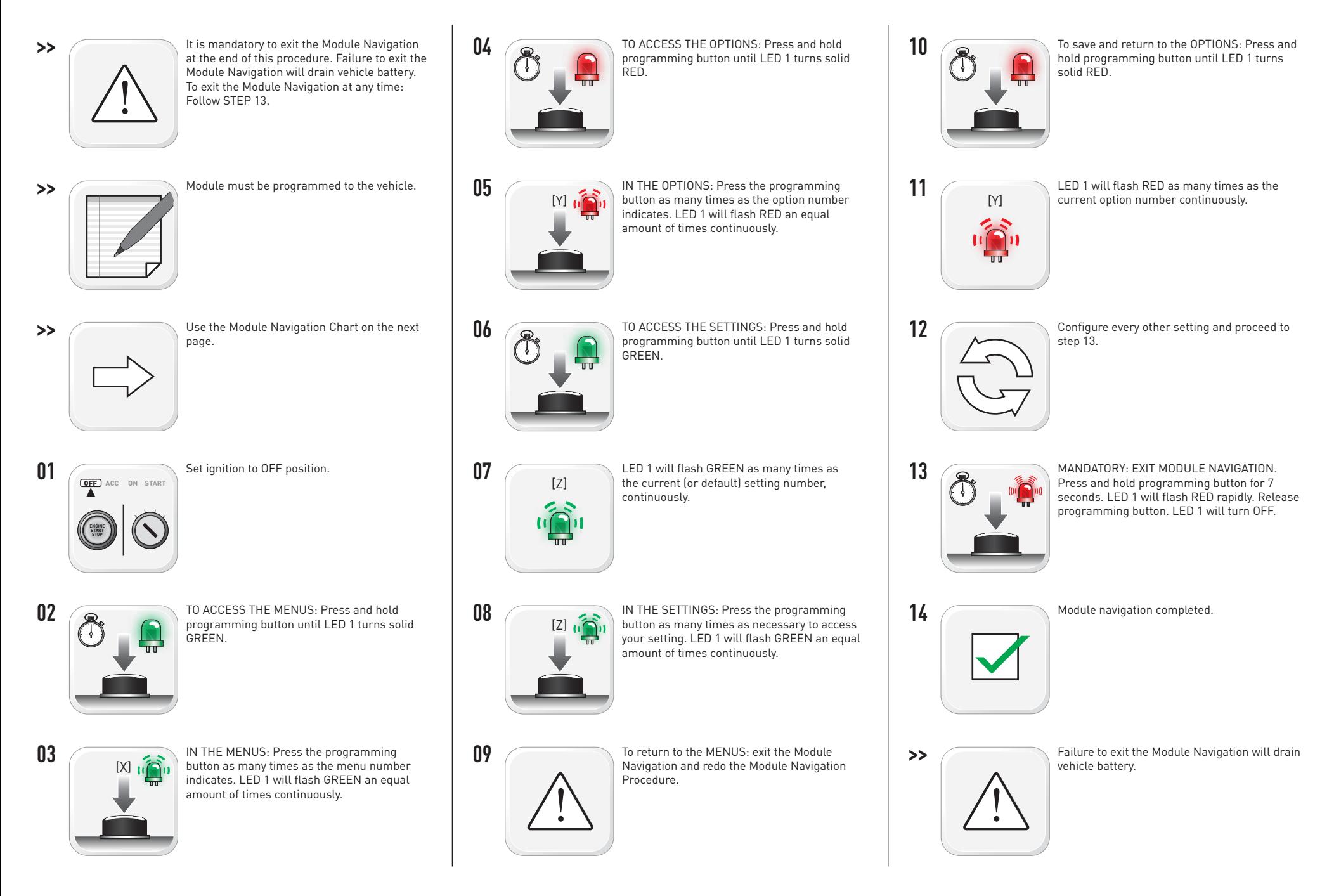

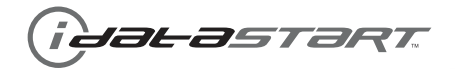

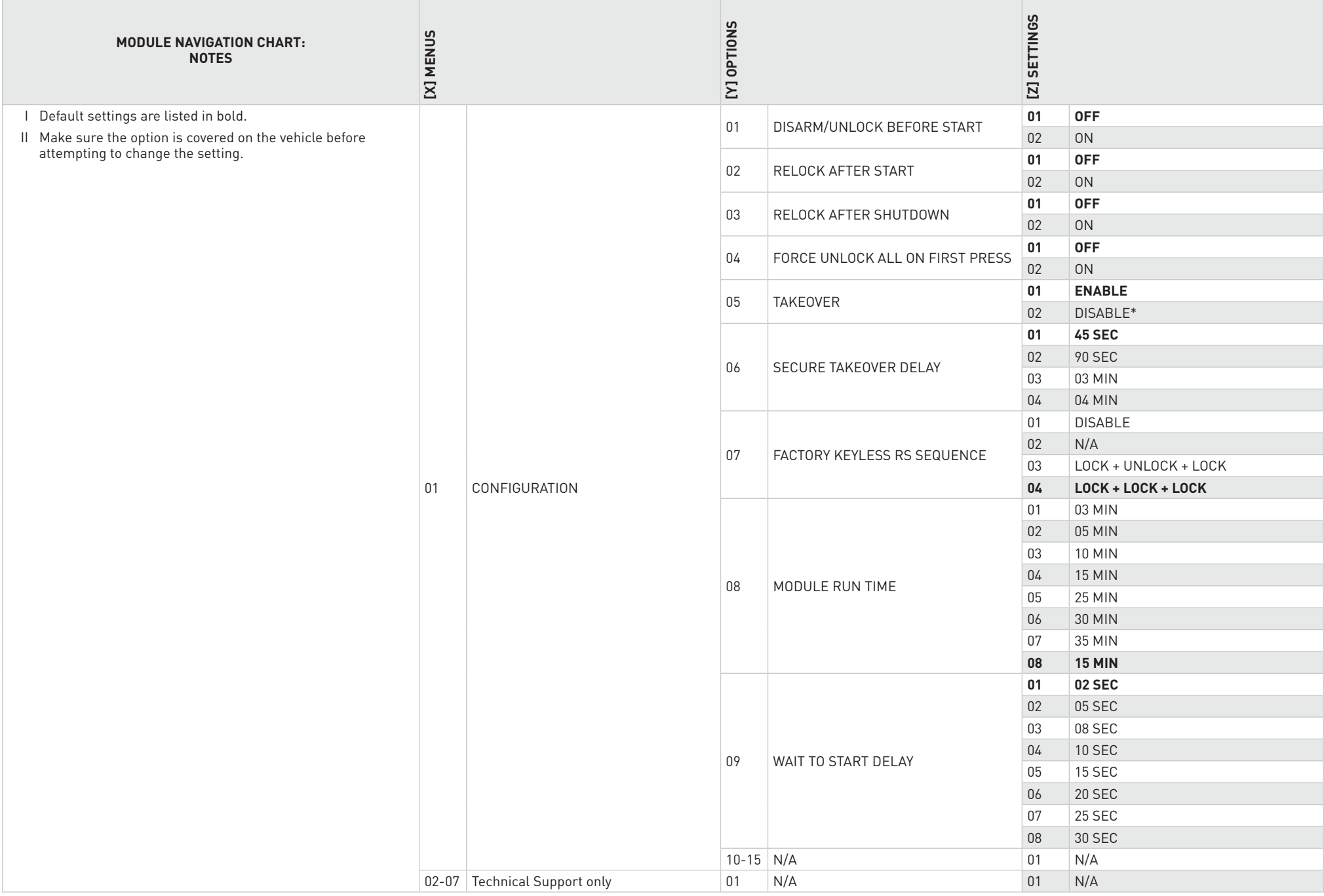

\*Vehicle will shutdown when a door is opened.

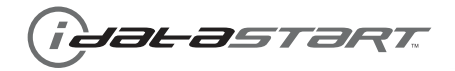

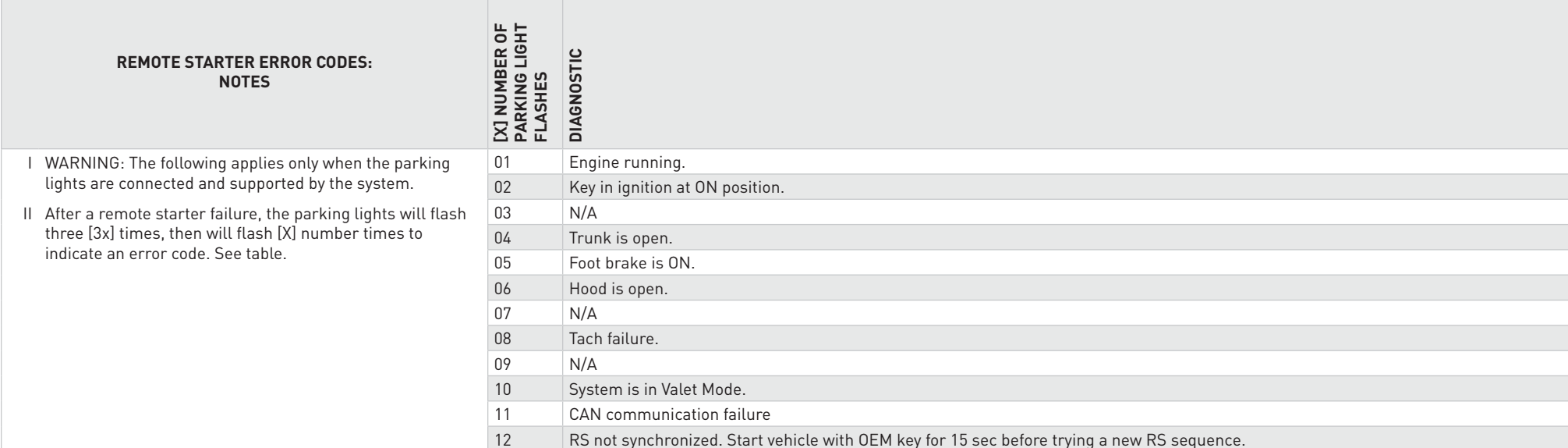

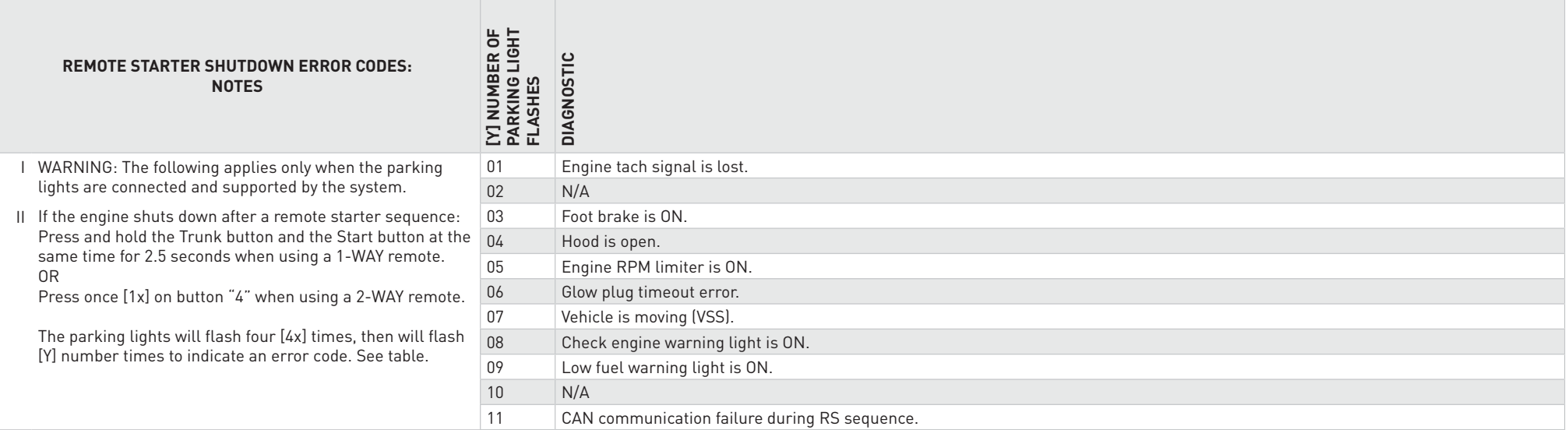

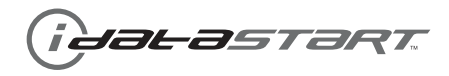

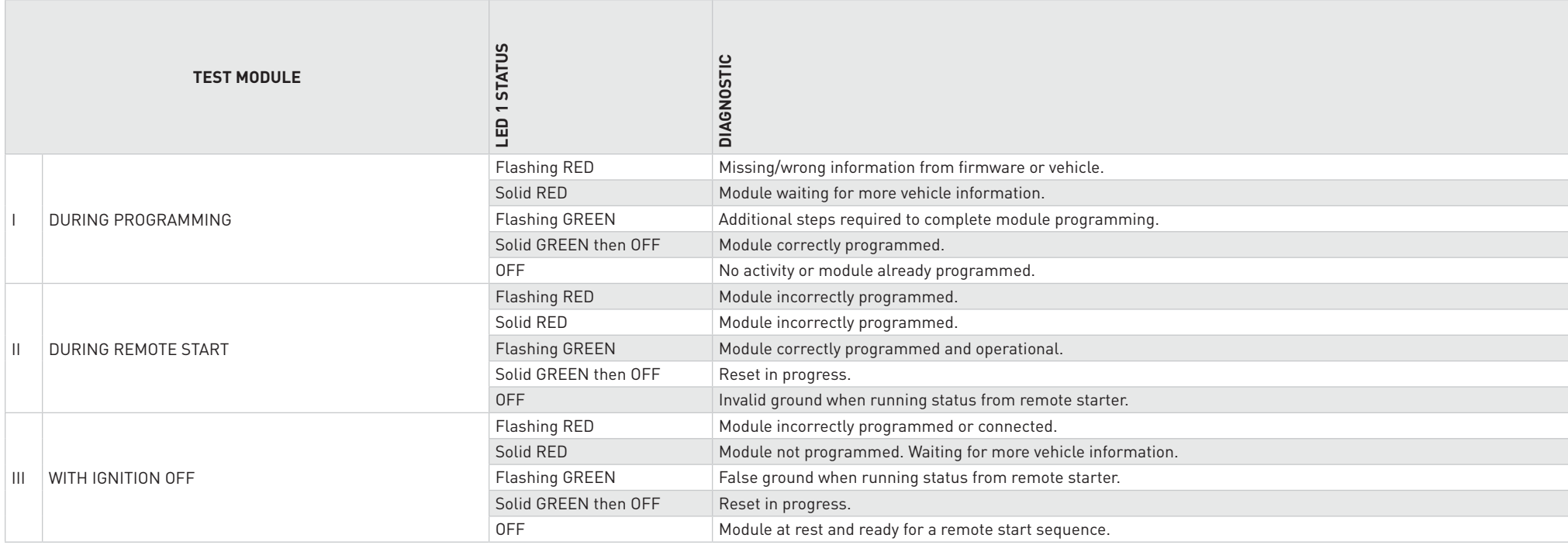

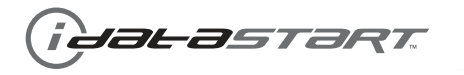

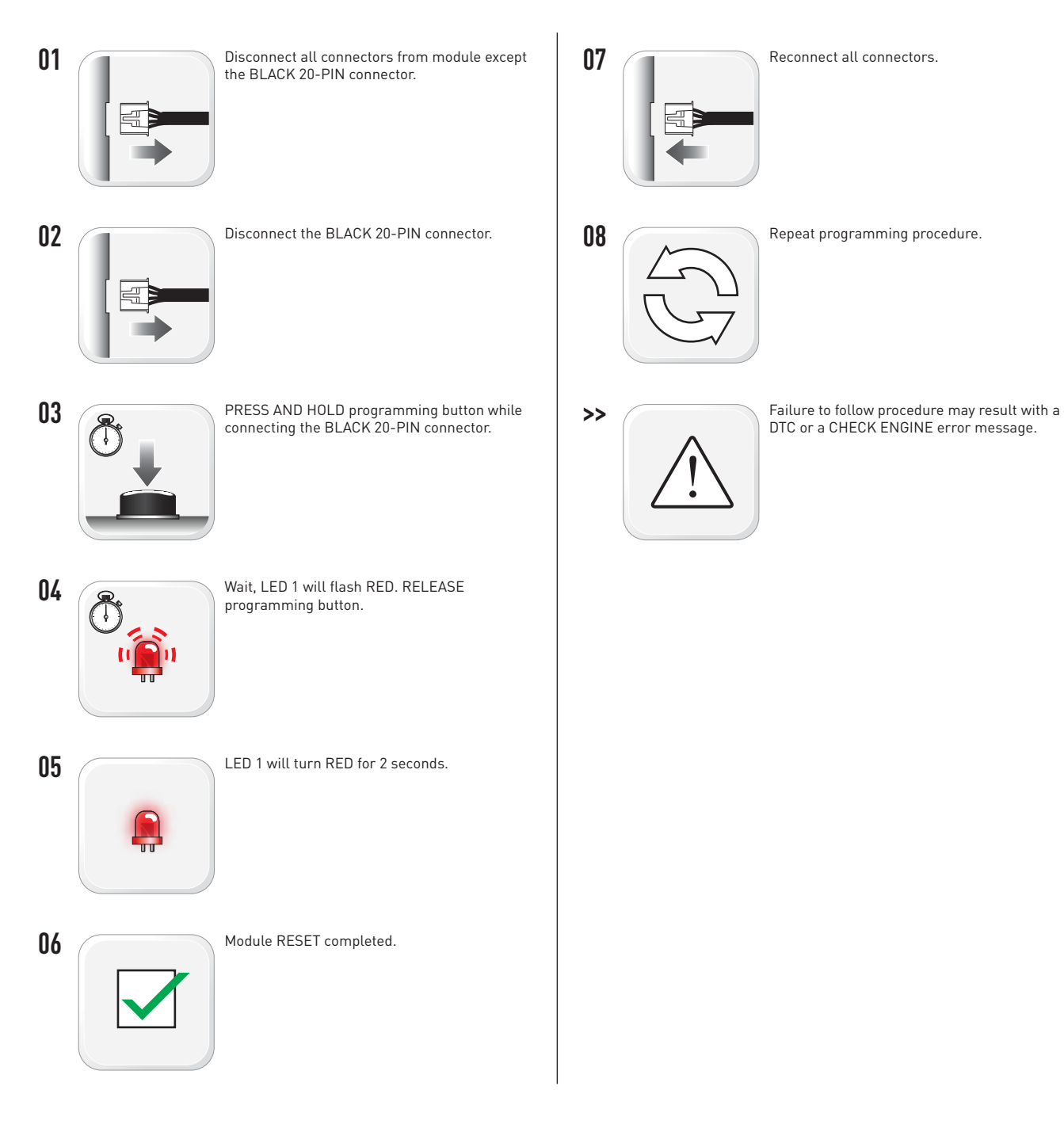

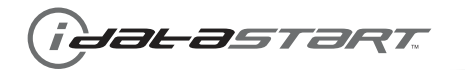

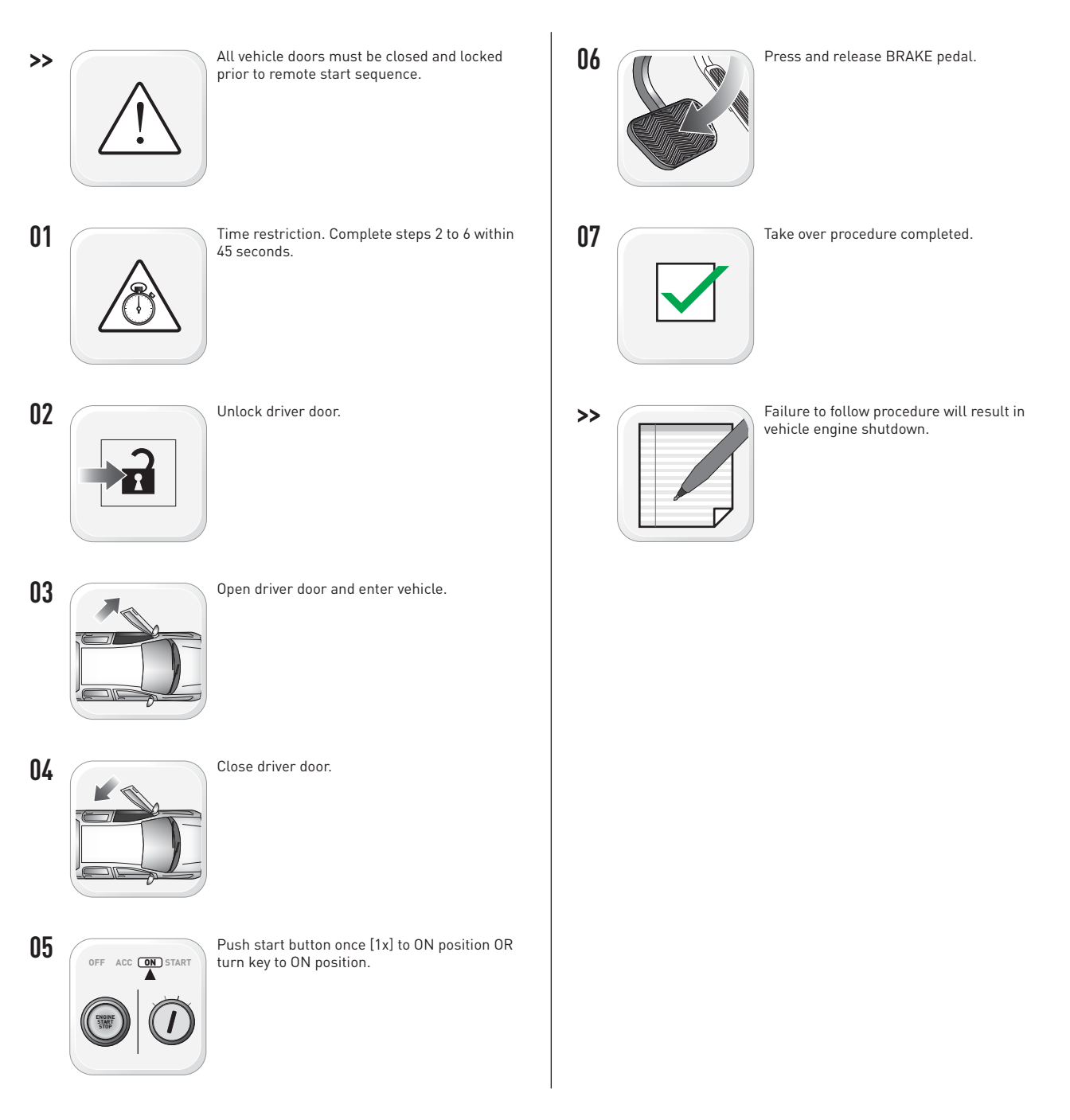

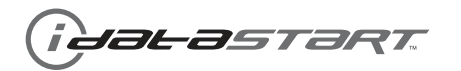

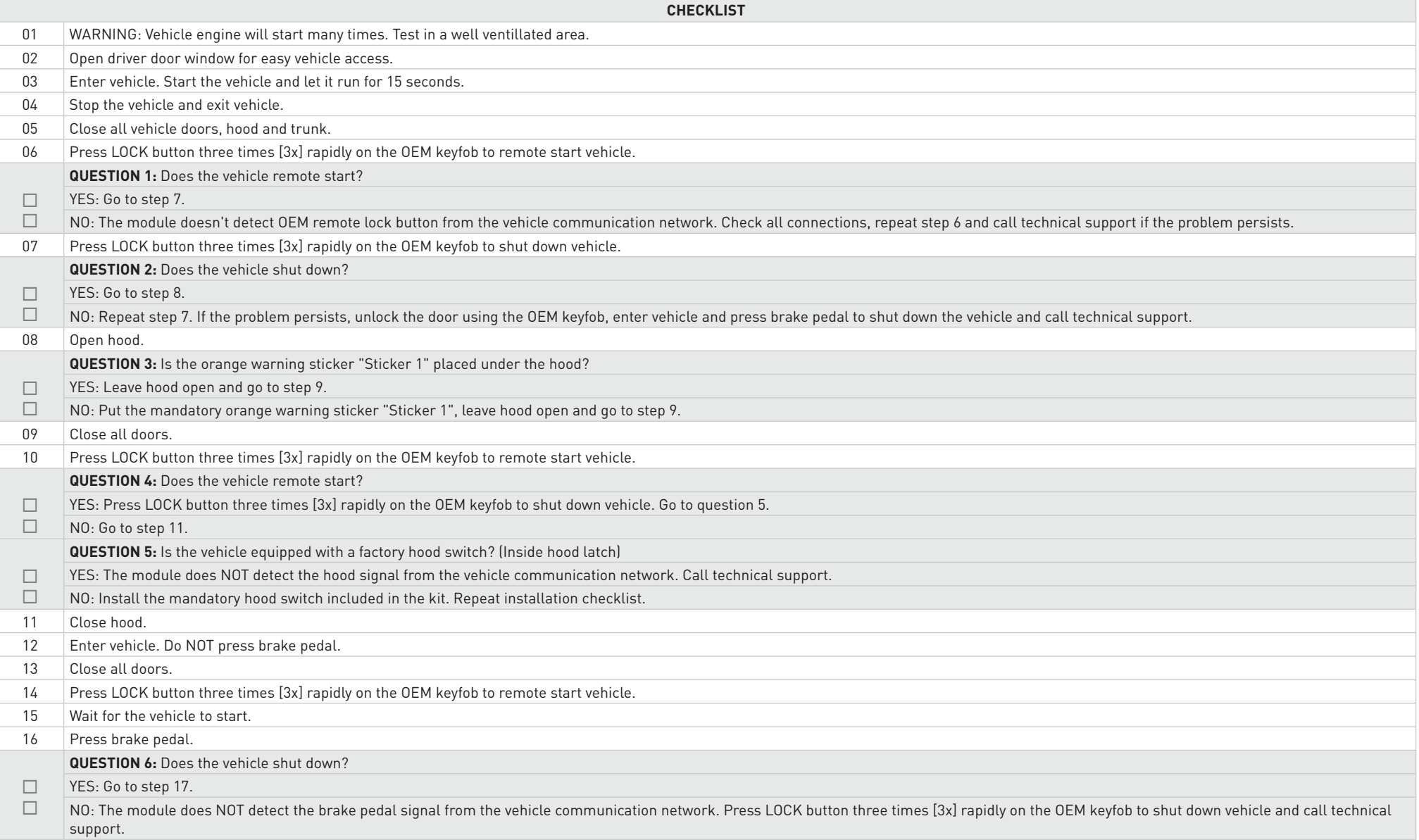

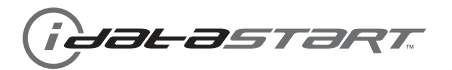

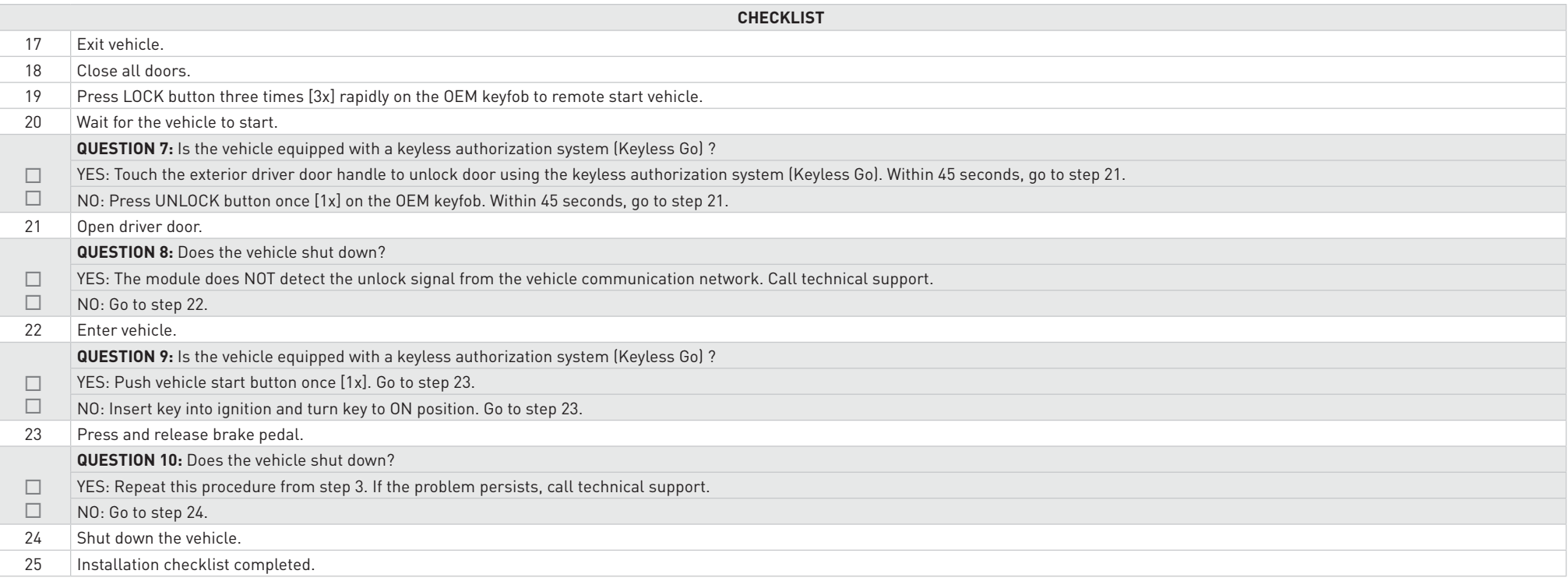